#### zabal zazu  $e$  m an t a

H

 $\boldsymbol{\Omega}$ 

#### **Kubuntu**

#### Dani Gutiérrez Porset [jdanitxu@gmail.com](mailto:jdanitxu@gmail.com)

Miembro de itsas Departamento de Electrónica y Telecomunicaciones ETSI Ing. Ind. Y Telecom. Bilbao - UPV/EHU

## **¿Qué es Ubuntu?**

- **Distribución basada en Debian.**
- **Desarrollada por Canonical Ltd. (Mark Shuttleworth), Sudáfrica.**
- **Ubuntu:**
	- Filosofía zulú: "Humanidad hacia otros", "yo soy porque nosotros somos".
	- Slogan de Ubuntu: "Linux for human beings".
	- Humor: "Ubuntu is an ancient zulu word that means I-cannot-configure-Debian".

#### **Versiones**

#### ● **Según escritorio, uso y licencia:**

- Ubuntu: con escritorio GNOME.
- **Kubuntu**: con escritorio KDE.
- Xubuntu: con escritorio XFCE.
- Edubuntu: para entornos escolares.
- Gobuntu: solamente software libre.
- **Según uso y equipo:**
	- Desktop / Server
	- X86 / 64 bits (AMD64, EM64T). No PowerPC

## **Cómo obtener Ubuntu**

#### ● **En la web de ubuntu:**

- Solicitando el envío gratis de un original
- Bajando gratis una imagen ISO y grabando un CD o DVD
- Comprando "packs" de 20 unidades
- **Haciendo una copia de uno existente. Es legal.**

## **Cómo usar Ubuntu**

#### ● **Instalado en el disco duro: (<5 Gb)**

- En una partición de disco duro propia:
	- Se instala arrancando desde CD/DVD. (Configurar BIOS para arranque adecuado)
	- Se inicia desde el menú del arranque
- En la partición de Windows (Wubi):
	- Se instala desde Windows como una aplicación
	- Se inicia desde el menú del arranque

## **Cómo usar Ubuntu**

#### ● **En modo "live" CD/DVD:**

- Se inicia al arrancar el CD/DVD (Configurar BIOS para arranque adecuado)
- Ventajas: no hay que instalar, usable en PC sin disco duro o con disco duro roto / desconfigurado.
- Desventajas: más lento, puede perderse todo al apagar
- **Como una máquina virtual desde otro S.O.**

- **Instalar Ubuntu es muy fácil:** 
	- siguiente > siguiente > siguiente...
- **Solamente hay un paso crítico: el particionado del disco duro: Si hay otro Sistema Operativo instalado (Windows, MacOS)... ¡¡¡NO ELEGIR PARTICIONADO AUTOMÁTICO!!!**

#### ● **Particiones:**

- Los discos duros pueden dividirse en particiones.
- Cada sistema operativo tiene una o más particiones propias (ej. GNU/Linux mínimo 2)

#### ● **Sistemas de Ficheros:**

- Cada partición tiene un sistema de ficheros formateado como corresponda. Típicamente:
	- GNU/Linux: ext3 y swap
	- Windows: NTFS, (FAT)
	- MacOS: HPFS

#### ● **Caso más sencillo:**

– Algún disco duro vacío

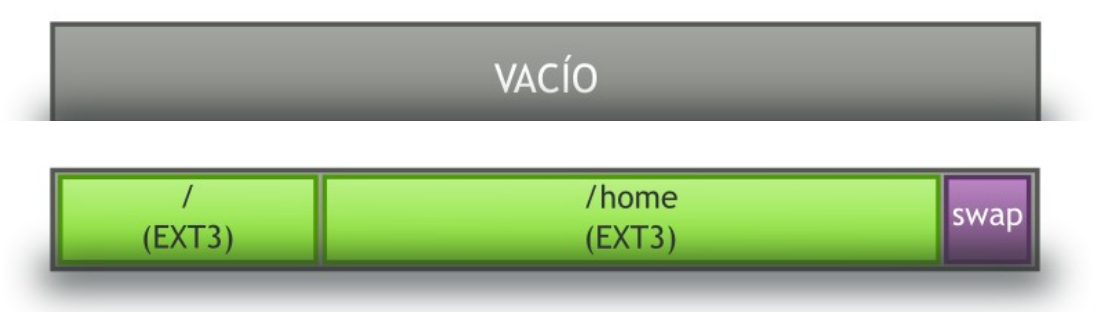

– Algún disco duro con espacio libre

#### ● **Caso menos sencillo:**

- Todos los discos duros totalmente ocupado por otro(s) S.O.
- Hay que redimensionar las otras particiones, dejando espacio libre para una nueva partición.
- Posibilidades:
	- Desde el otro S.O. dejar espacio libre
	- Al instalar Ubuntu elegir particionado MANUAL (utilidad no incluida en kubuntu)

Windows (NTFS)  $\longrightarrow$  Windows (NTFS) | / (ext 3) Swap

### **Uso básico**

- **Entrada y salida del sistema**
- **Uso de menús e iconos de escritorio**
- **Entorno gráfico versus consola** 
	- De 1 a N escritorios gráficos
	- De 1 a N consolas
- **Personalización**
	- Idioma. No requiere reinstalar el S.O.
	- Resolución, temas, salvapantallas, efectos 3d

## **Usuarios y Grupos**

- **Sistema multiusuario**
- **Usuarios:**
	- Superusuario o root
	- Usuario con poderes de convertirse en superusuario. "sudo"
	- Resto de usuarios
- **Grupos de usuarios**

## **Ficheros y directorios**

- **Directorios, Ficheros, Enlaces**
- **Usuarios:**
	- Usuario propietario
	- Grupo del usuario propietario
	- Resto
- **Permisos: r, w, x**
- **"Montar" dispositivos: ¿dónde están c:, pendrive usb, cd...?**

## **Ficheros y directorios**

#### ● **Estructura típica de /:**

- Ficheros de usuarios: /home, /root
- Configuración: /etc
- Ficheros con ejecutables: /bin, /sbin
- Arranque: /boot
- Dispositivos: /cdrom, /dev, /media, /mnt
- Programas instalados: /usr, /lib, /opt, /srv
- Datos variables: /var
- Temporal: /tmp (se borra al arrancar)
- Otros: lost+found, proc, sys

## **Ficheros y directorios**

- **Carpetas por defecto de /home/usuario en kubuntu:**
	- Desktop o Escritorio
	- Documentos
	- Imágenes
	- Música
	- Plantillas
	- Público
	- Videos

### **Aplicaciones: Instalación y actualización**

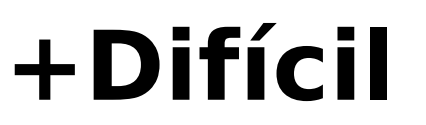

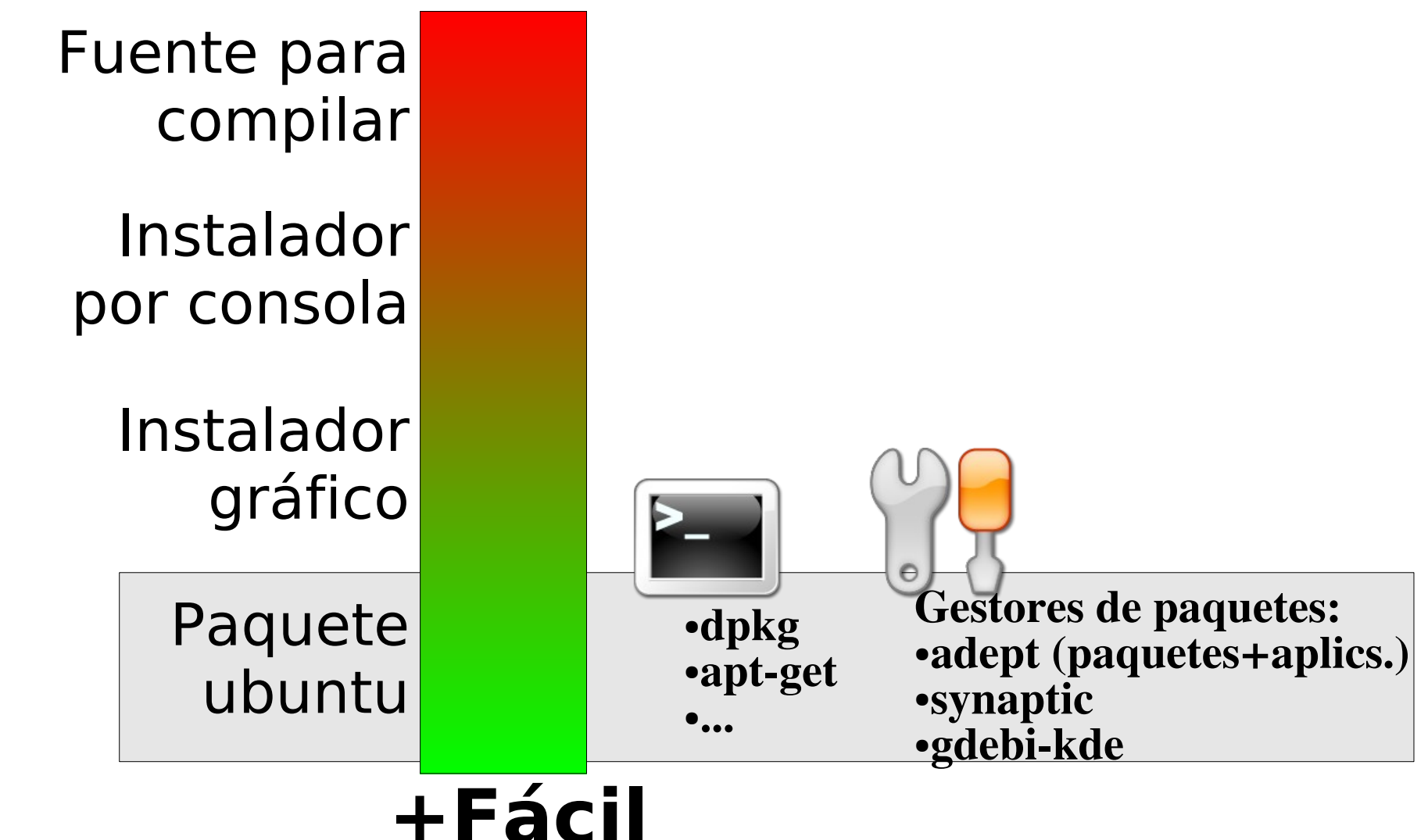

### **Aplicaciones: Instalación y actualización**

- **Repositorios de paquetes:**
	- Oficiales
	- UPV/EHU

#### ● **Nueva revisión cada 6 meses:**

- Hardy Heron 8.04 LTS
- Gutsy Gibbon 7.10

– ...

#### ● **Actualizaciones frecuentes**

#### **Aplicaciones: Criterios de selección**

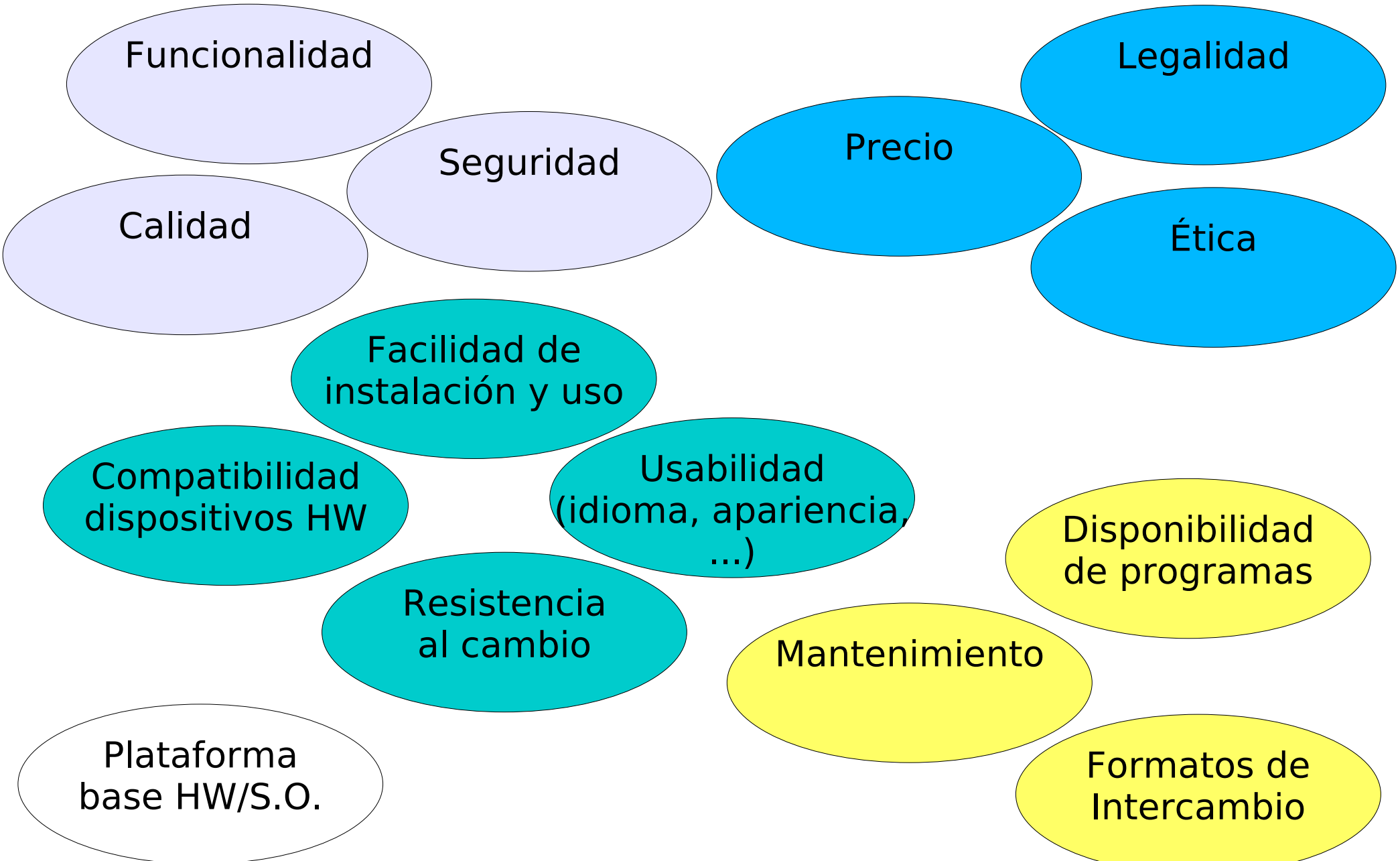

### **Aplicaciones: Listado**

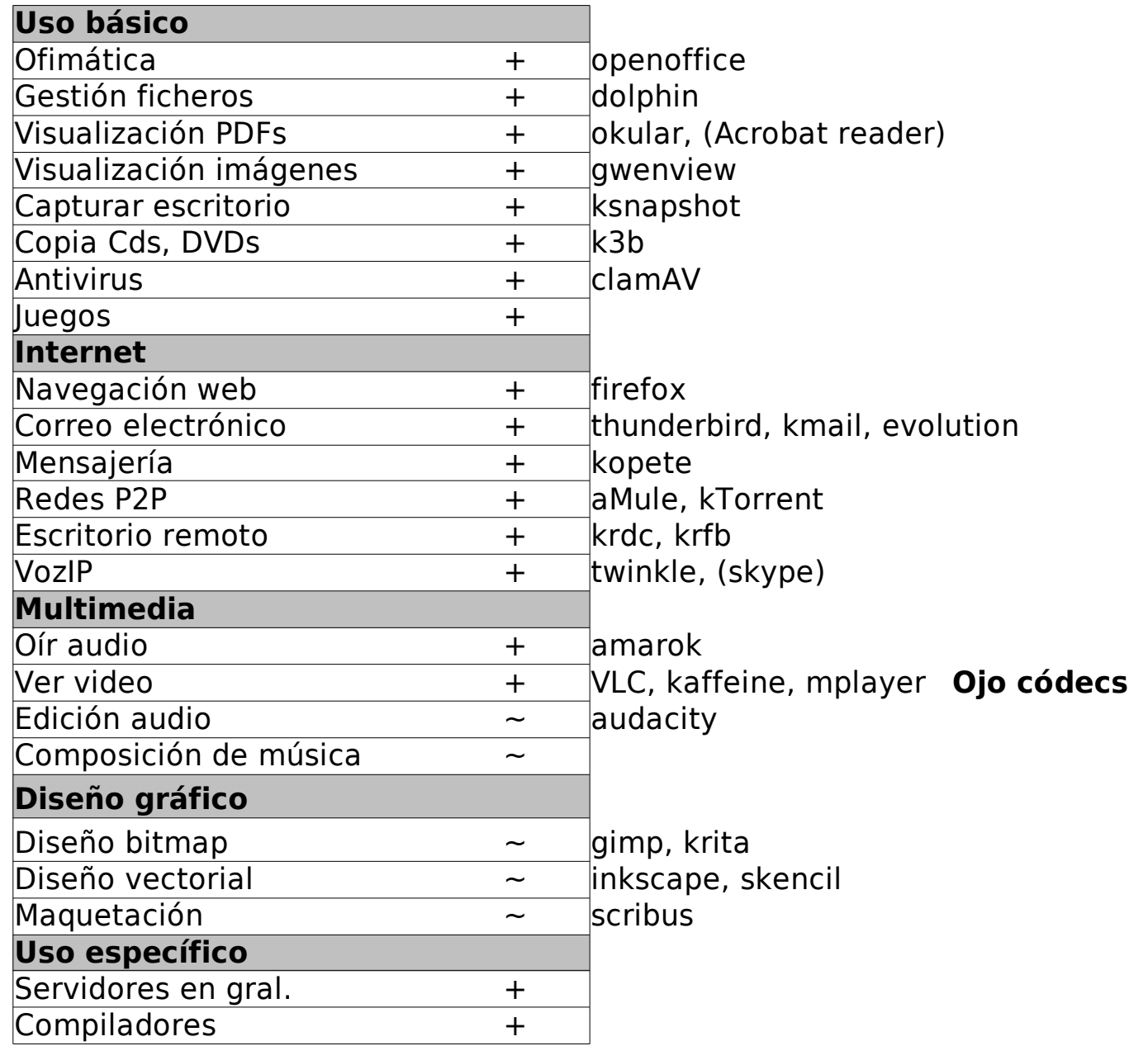

# **¿Dónde conseguir ayuda?**

- **Soporte oficial CIDIR EHUX=Kubuntu**
- **itsas Taldea (lista de distribución)**
- **Internet: web de ubuntu, google**

#### **Acerca de este documento**

- **Este documento ha sido realizado íntegramente con software libre.**
- **Imágenes y recursos de:**
	- Pablo Garaizar (Txipi)
- **Todos los logotipos y marcas son de sus autores respectivos**

#### **Licencia de uso**

#### http://creativecommons.org/licenses/by-sa/3.0/

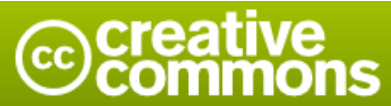

Reconocimiento-Compartir bajo la misma licencia 3.0 Unported

#### Usted es libre de:

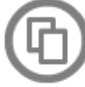

copiar, distribuir y comunicar públicamente la obra

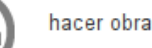

hacer obras derivadas

#### Bajo las condiciones siguientes:

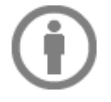

Reconocimiento. Debe reconocer los créditos de la obra de la manera especificada por el autor o el licenciador (pero no de una manera que sugiera que tiene su apoyo o apoyan el uso que hace de su obra).

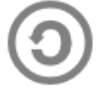

Compartir bajo la misma licencia. Si transforma o modifica esta obra para crear una obra derivada, sólo puede distribuir la obra resultante bajo la misma licencia, una de similar o una de compatible.

- Al reutilizar o distribuir la obra, tiene que dejar bien claro los términos de la licencia de esta obra.
- Alguna de estas condiciones puede no aplicarse si se obtiene el permiso del titular de los derechos de autor
- . Nada en esta licencia menoscaba o restringe los derechos morales del autor.